### **Entering Final Grades and Active Pursuit through Faculty Portal**

This help guide provides step-by-step instructionsto show how to enter final grades and Active Pursuit date in the faculty portal.

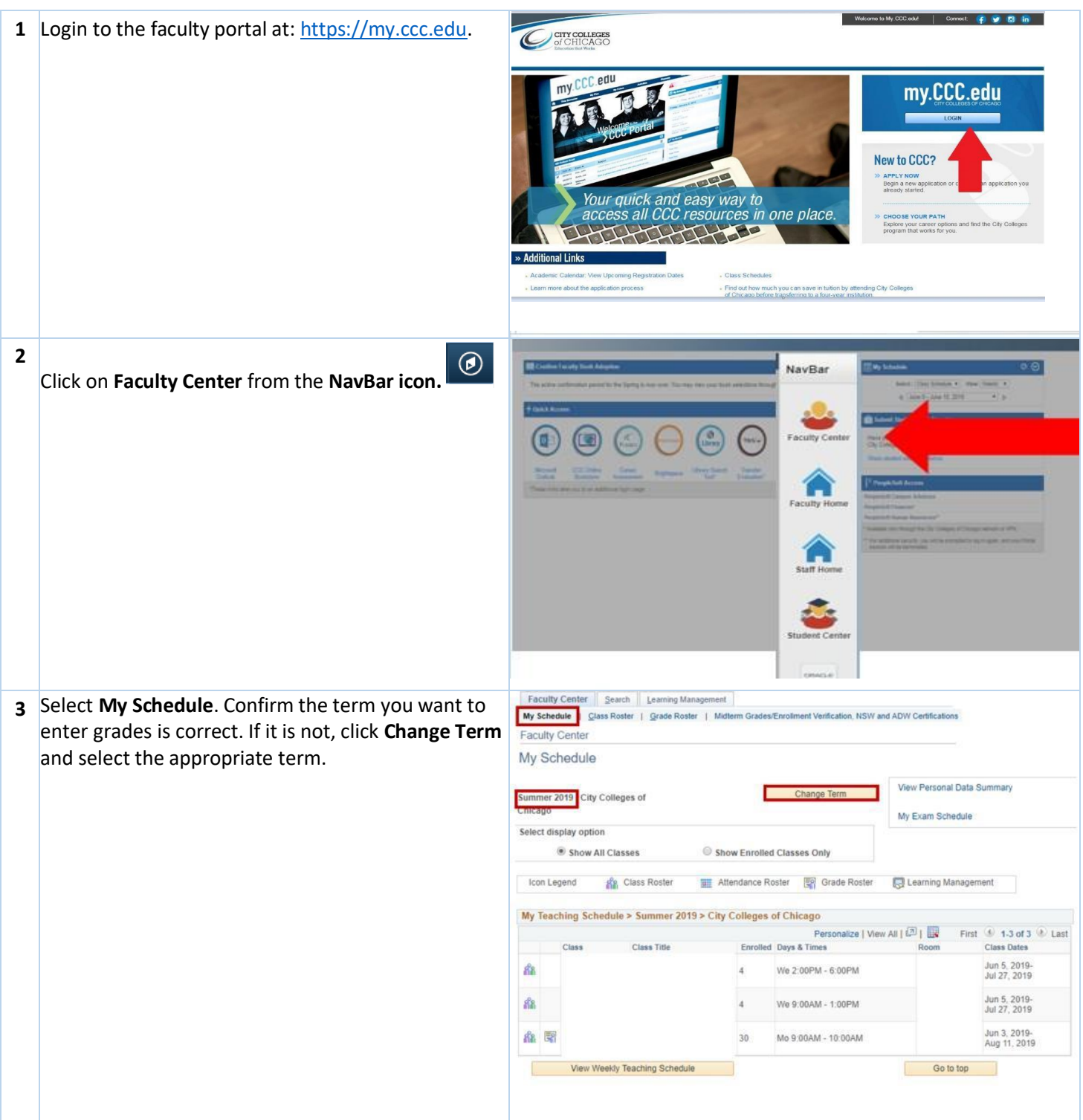

#### **Help Guide Entering Final Grades and Active Pursuit through Faculty Portal**

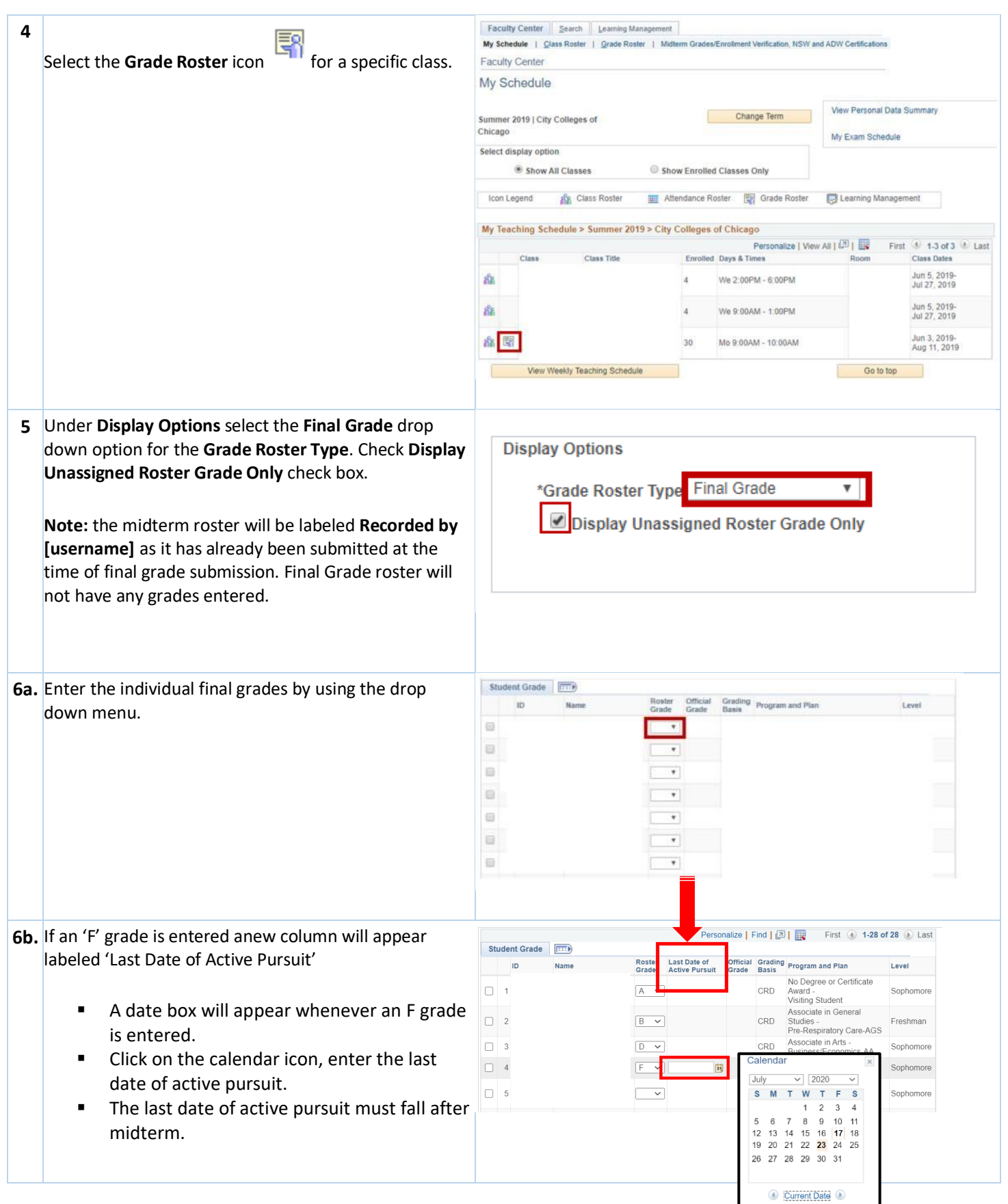

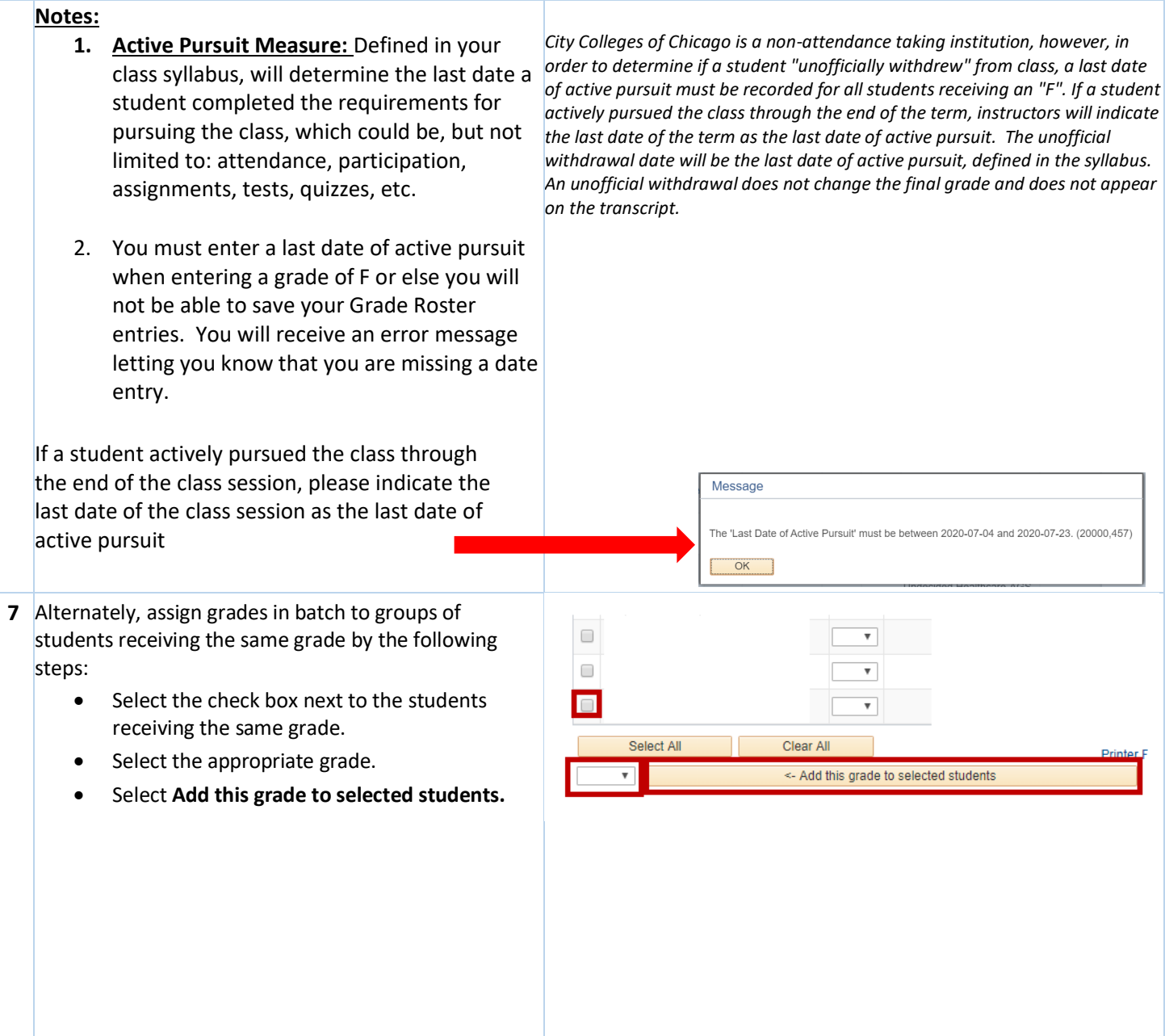

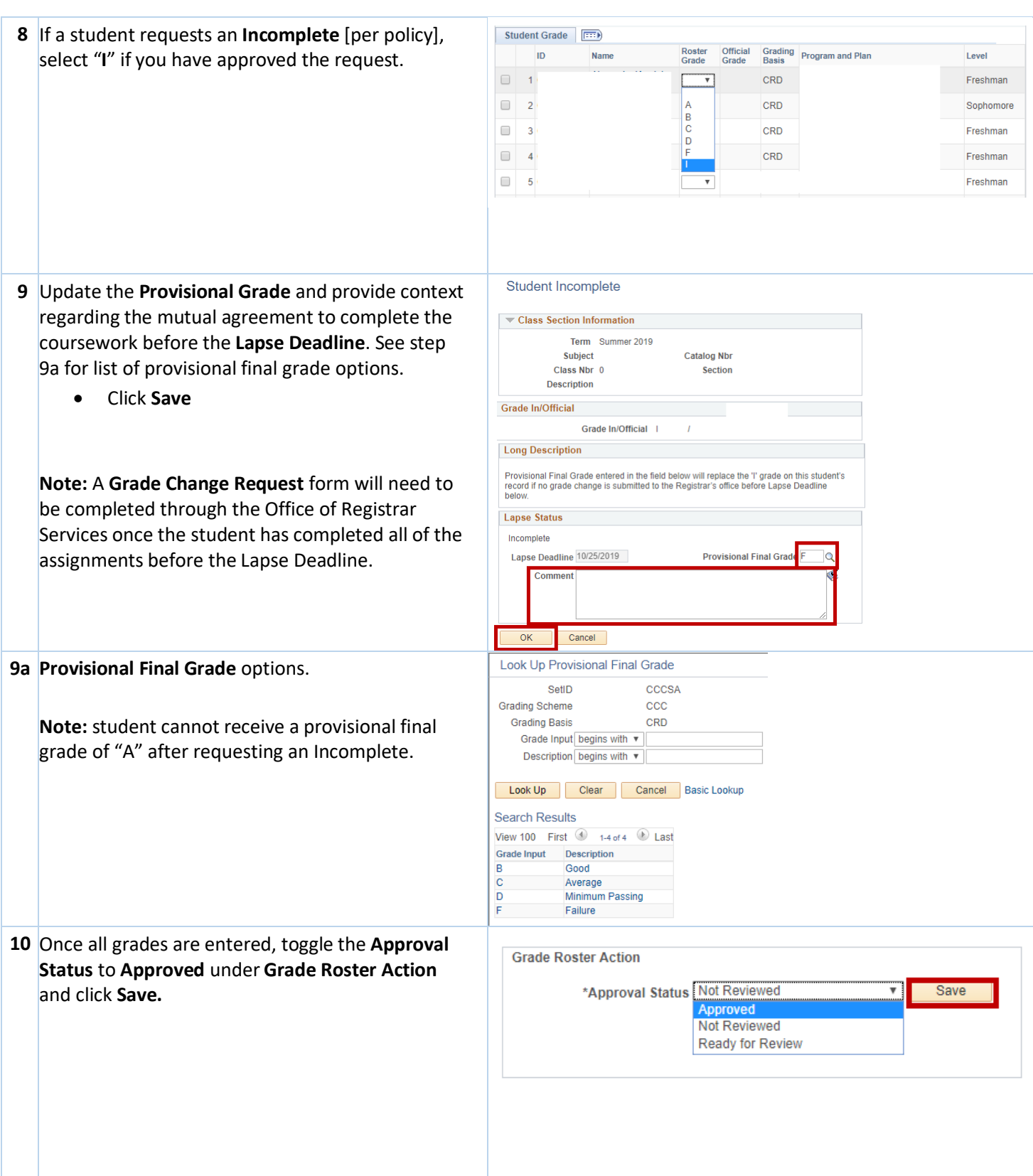

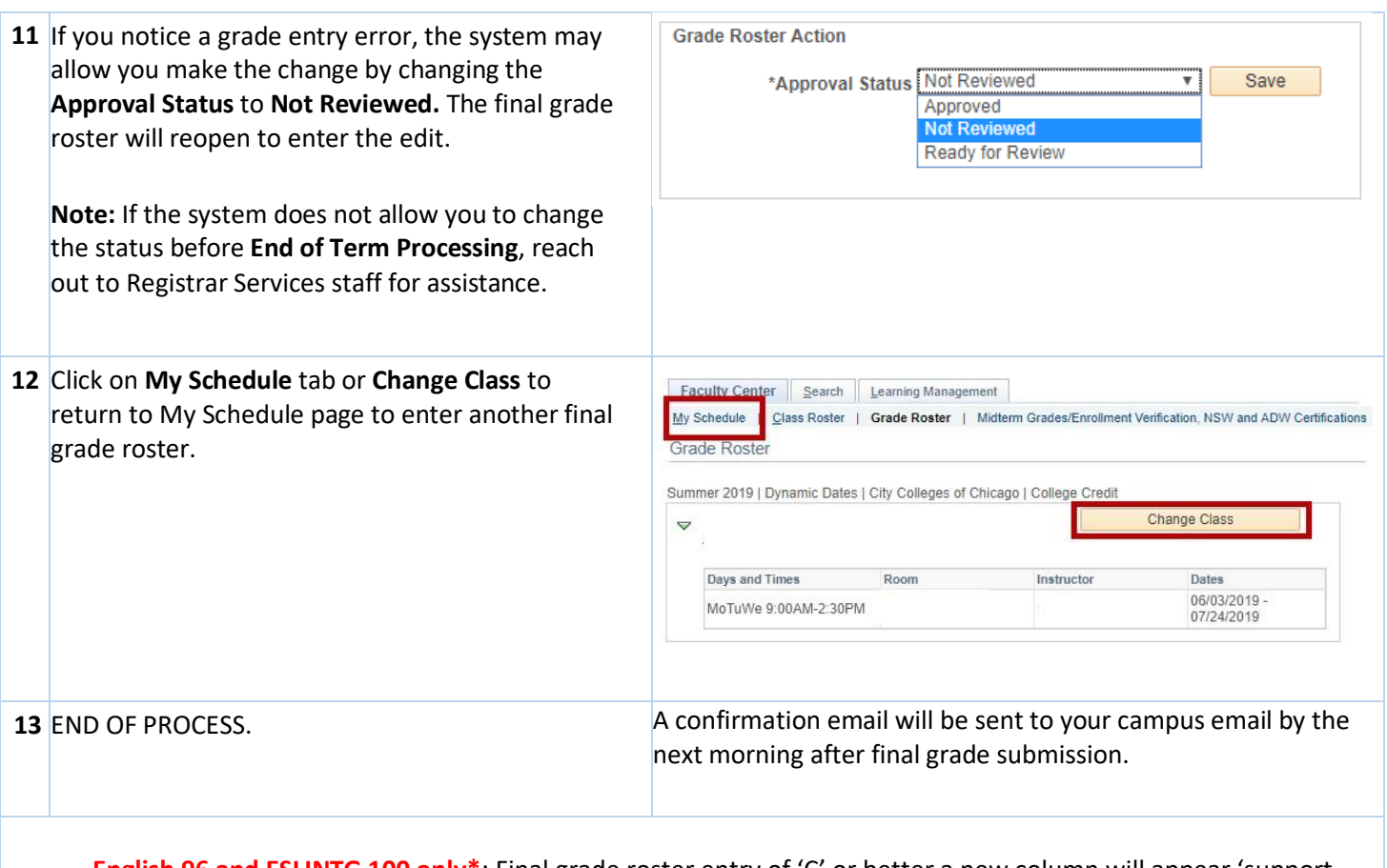

**English 96 and ESLINTG 100 only\***: Final grade roster entry of 'C' or better a new column will appear 'support Course Required for English 101' You will need to select 'Yes' or 'No'. Student who need a support course will not be considered 'Eligible for English 101' regarding other course enrollment.

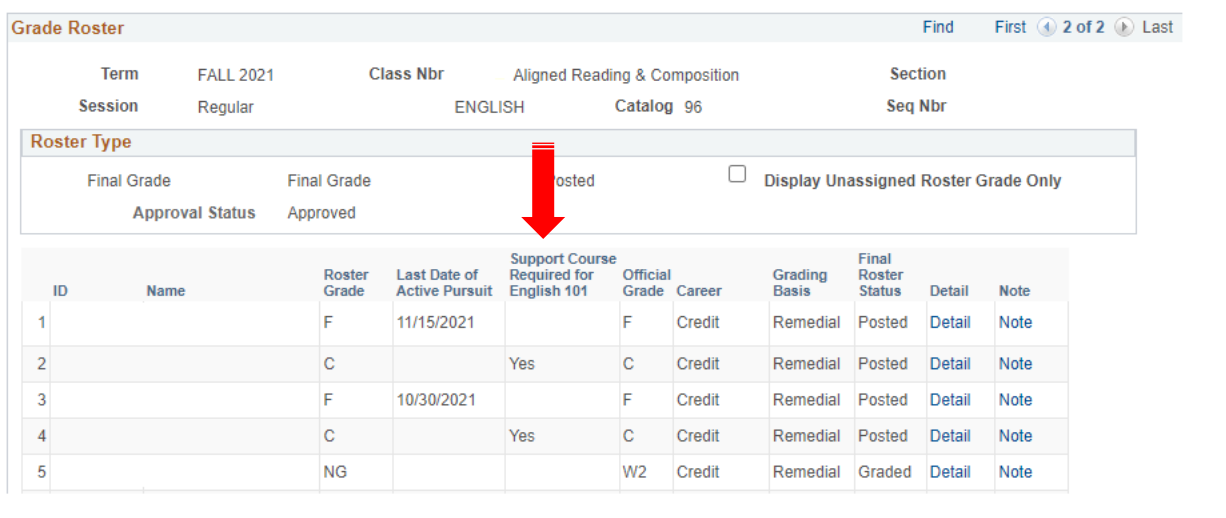